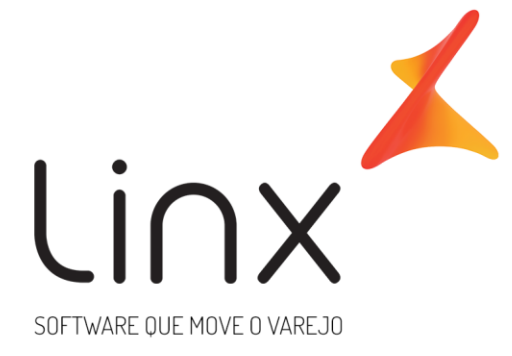

## **Especificação Funcional Alteração de Sufixo de Login Microvix**

*Dezembro, 2023*

### **Introdução**

O objetivo é instruir os usuários sobre a solicitação de alteração do sufixo dos usuários de acesso à um portal Microvix.

#### **1. Sufixo de Login**

Para acessar um portal do Microvix, é necessário que um usuário tenha um login e senha. O login de acesso ao Microvix é dividido em duas partes:

A inicial, que é determinada no cadastro do usuário realizada no próprio portal. E o sufixo que é determinada pelo time de BD na criação do portal.

Observações:

- O sufixo é único por portal. Logo, todos os usuários de um mesmo portal terão o mesmo sufixo. - Quando um portal faz parte de uma rede, com portal franqueadora e portais das franquias, estes portais têm o mesmo sufixo, alterando apenas a parte final. Por exemplo:

Portal Franqueadora: adm.microvixf Portal Franquia A: adm.microvix01 Portal Franquia B: adm.microvix02

#### **2. Alteração de Sufixo**

É possível alterar o sufixo de um portal. Para isto é necessário que o solicitante abra um chamado junto ao suporte solicitando a alteração, e informando o novo sufixo desejado.

Para esta atividade são estimadas 2 horas. Para acelerar o processo, o solicitante poderá informar a OP no chamado.

#### **3. Pontos de Atenção**

- 3.1) O novo sufixo não poderá estar em uso por outro portal/rede. Caso esteja sendo utilizada por outro portal, não será possível a alteração.
- 3.2) No caso de solicitar a alteração de sufixo de um portal que faça parte de uma rede, é necessário que seja alterado o sufixo de toda a rede.

Por exemplo:

Em uma rede com sufixo microvix, que deseja alterar para linx, ficaria conforme abaixo.

Portal Franqueadora: adm.microvixf  $\rightarrow$  adm.linxf Portal Franquia A: adm.microvix01 → adm.linx01 Portal Franquia B: adm.microvix02 → adm.linx02

- 3.3) O solicitante deverá estar ciente de que, as alterações de sufixo são realizadas para todos os usuários do portal e da rede simultaneamente. Não é possível fazer a alteração por etapas.
- 3.4) Alteração de sufixo de rede, deverá ser solicitada pela franqueadora.

A execução da mudança do sufixo deverá ser agendada, e a franqueadora será responsável por comunicar a todos os usuários/franqueados da alteração que será realizada a partir da data.

Desta forma, a franqueadora deverá enviar um de acordo com a data agendada e com a ciência de que caso não faça a comunicação da alteração para rede, as lojas entrarão em contato com o suporte por não conseguir logar no Microvix.

- 3.5) O analista que receber a demanda de alteração de sufixo, deverá informar a Arquitetura [\(customizado.mcx@linx.com.br\)](mailto:customizado.mcx@linx.com.br) para que seja alterada a Ficha Técnica do cliente, que compartilhará a informação com Ativação, para que os consultores estejam cientes nas novas implantações de loja.
- 3.6) A alteração de sufixo de um portal deverá ser feita no Tools em Acesso/Alterar Sufixo de Login.

Para alteração de sufixo de portais de uma rede, deverá abrir uma OS para o Banco de Dados com a solicitação, com a classificação SERVIÇO BD FATURADO SUPORTE, informando a Rede. Após a aprovação da OS, o analista deverá realizar o agendamento para execução da alteração de sufixo.

3.7) Dependendo da versão do PDV Microvix, poderá ser necessário a reinstalação do Microvix POS (PDV). No caso da necessidade da reinstalação por Consultor Microvix, será necessário contratação de horas a ser combinada com comercial.

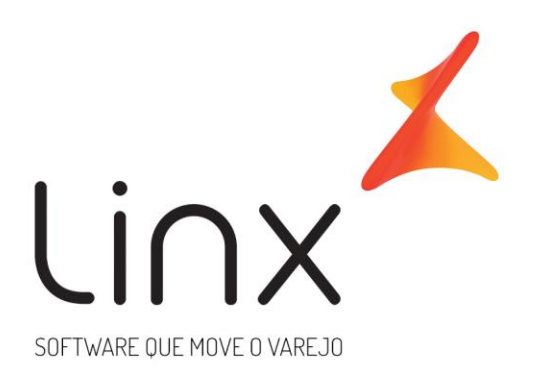

# 0800 701 5607 linx.com.br

Visite nossas páginas nas mídias sociais:

F 0 In D 0